# How Do I Map the Land Trust Manager?

## Problem

The demo download (and new Land Trust imports) cannot automatically map the Land Trust Manager. When you open the Land Trust Manager the fields are blank.

| 🛞 Total Community Man        | ager               |                            |             |             |             |         |      |           |           |                        |                               |                          |
|------------------------------|--------------------|----------------------------|-------------|-------------|-------------|---------|------|-----------|-----------|------------------------|-------------------------------|--------------------------|
| ب 🕲 😫 🔬 ۽                    |                    |                            |             |             |             |         |      |           |           |                        |                               |                          |
| Home Tools                   | s Reports          |                            |             |             |             |         |      |           |           |                        |                               |                          |
| <u>e</u>                     |                    | 3                          | <b>.</b>    | <u></u>     | 8           | Ŵ       | 8    | *         |           | $\widehat{\checkmark}$ | ×                             |                          |
| New<br>Contact               |                    | Advanced<br>Contact Search | Fundraising | Membership  | Volunteer   | Event   | List | Committee | Trust     | Reminders              | Delete Land<br>Trust Property | Save Land<br>Trust Chang |
|                              | Actions            |                            |             |             |             | Manager | rs   |           | 13        |                        |                               | Land Trust Ac            |
| Cand Trust Manage Properties | er ×<br>Category △ |                            |             |             |             |         |      |           |           |                        |                               |                          |
| ~                            | Category           | A Pro                      | perty name  | Enter a new | property he | ere     |      | Dat       | e acquire | d Active               |                               |                          |
| Configuration -              |                    |                            |             |             | <u> </u>    |         |      |           |           |                        |                               |                          |

# Solution

You need to map the Land Trust Manager to create the necessary folders.

## Process

1. Create a new folder on the C drive. (or another drive that you would like)

| Documents      |   | View           | >      | 1        |
|----------------|---|----------------|--------|----------|
| 🕹 Downloads    |   | Sort by        | >      |          |
| 👌 Music        |   | Group by       | >      |          |
| Pictures       |   | Refresh        |        |          |
| 📲 Videos       |   | Paste          |        |          |
| 🛓 Windows (C:) |   | Paste shortcut |        |          |
| RECOVERY (D:)  |   | Undo Move      | Ctrl+Z |          |
| Network        | ~ | Share with     | >      |          |
| tems           |   | New            | >      | - Folder |
|                |   | Properties     |        |          |

2. This folder can be called Land Trust Docs.

|             |                 | ITESTED TO SHEE MINT | reat bocument | 1.0 |
|-------------|-----------------|----------------------|---------------|-----|
| 💻 This PC   | Land Trust Docs | 8/16/2016 4:48 PM    | File folder   |     |
| Desktop     |                 |                      |               |     |
| A Demonstra | N               |                      |               |     |
|             |                 |                      |               |     |

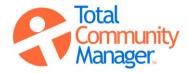

#### 3. Click the large TCM Icon on the top left corner of TCM

### 4. Open Manage Options

| 褑 Tot | tal Community Ma | nager |                  |               |                           |      |      |
|-------|------------------|-------|------------------|---------------|---------------------------|------|------|
| 0     | •                |       |                  |               |                           |      |      |
| ×     | Manage Options   |       | Recent Documents |               |                           | 8    | ł    |
| Ø     | Contact Mgr Con  | fig   |                  |               |                           | List | Comn |
| •     | Manage Users     |       |                  |               |                           |      |      |
|       |                  |       |                  |               | 🔀 Exit TCN                | 1    |      |
|       | rioperues        |       |                  |               |                           | _    |      |
|       |                  |       | Category         | Property name |                           |      |      |
| 6     | Configuration    | *     |                  |               | Enter a new property here |      |      |
| 2.3   | Configuration    |       |                  |               |                           |      |      |

- 5. On the right of the Land trust manager root folder path, click the ...to open the Folder Path.
- 6. Select the folder that was just created.

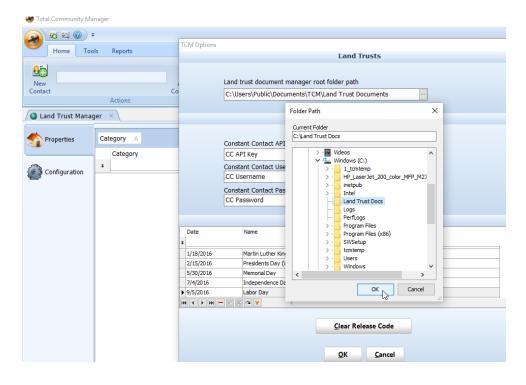

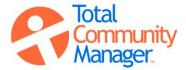

7. When the correct folder path is showing, then click OK

| 👹 Total Community Manager      |                                                                    |   |
|--------------------------------|--------------------------------------------------------------------|---|
| 원 3년 @ 구<br>Home Tools Reports | TCM Options                                                        | × |
| New<br>Contact Co<br>Actions   | Land trust document manager root folder path<br>C:\Land Trust Docs |   |
| Land Trust Manager ×           | Constant Contact                                                   | * |

8. Click OK when you get the message "TCM options have been updated".

| 없 왜 @ 두<br>Home Tool |            |                            |             |             |                  |                 |          |           |               |           |                       |
|----------------------|------------|----------------------------|-------------|-------------|------------------|-----------------|----------|-----------|---------------|-----------|-----------------------|
| .t                   | Actions    | Advanced<br>Contact Search | Fundraising | Aembership  | Volunteer        | Event<br>Manage | List     | Committee | Land<br>Trust | Reminders | Delete L<br>Trust Pro |
| nd Trust Manag       |            |                            |             |             |                  |                 |          |           |               |           |                       |
| roperties            | Category △ |                            |             |             |                  |                 |          |           |               |           |                       |
|                      | Category   | ∆ Pro                      | perty name  | Enter a new | property he      | ere             |          | Dat       | e acquir      | ed Active |                       |
| Configuration        |            |                            |             | Informatic  | on<br>CM options | have bee        | en updat | ed.       | ОК            | ×         |                       |

9. Create a property category and a property name in the Land Trust Manager

| Home Too                                                                                                    | ls Reports         |                            |                |            |                |         |      |           |               |           |                    |
|----------------------------------------------------------------------------------------------------|--------------------|----------------------------|----------------|------------|----------------|---------|------|-----------|---------------|-----------|--------------------|
| New<br>Contact                                                                                                    |                    | Advanced<br>Contact Search | Fundraising    | Membership | 2<br>Volunteer | Event   | List | Committee | Land<br>Trust | Reminders | Delete<br>Trust Pr |
|                                                                                                    | Actions            |                            |                |            |                | Manager | s    |           |               |           |                    |
| Land Trust Manage<br>Control Control C | er ×<br>Category △ |                            |                |            |                |         |      |           |               |           |                    |
|                                                                                                    | Category           | ∆ Pr                       | operty name    |            |                |         |      | Dat       | e acquir      | ed Active |                    |
| Configuration                                                                                                    | * Farm             | Ou                         | r Community Fa | arm        |                |         |      |           |               |           | ]                  |
|                                                                                                    |                    |                            |                |            |                |         |      |           |               |           |                    |

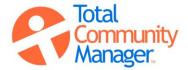

10. Then hit the tab key across until the property is saved and the space to create a new property appears.

| 🍘 Total Community Ma | nager                                |                |              |            |           |            |      |           |          |           |             |
|----------------------|--------------------------------------|----------------|--------------|------------|-----------|------------|------|-----------|----------|-----------|-------------|
| - 🕲 😫 🙆              |                                      |                |              |            |           |            |      |           |          |           |             |
| Home Too             | ls Reports                           |                |              |            |           |            |      |           |          |           |             |
| New                  |                                      | Advanced       | Fundraising  | Membership | Volunteer | W<br>Event | List | Committee | Land     | Reminders | Delete Lar  |
| Contact              | Actions                              | Contact Search |              |            |           | Manager    | 5    |           | Trust    |           | Trust Prope |
| 💊 Land Trust Manag   | jer ×                                |                |              |            |           |            |      |           |          |           |             |
| Troperties           | Category 🛆                           |                |              |            |           |            |      |           |          |           |             |
|                      | Category                             | 🛆 Proj         | perty name   |            |           |            |      | Date      | e acquir | ed Active |             |
|                      | *                                    |                |              |            |           |            |      |           |          |           | ]           |
| Connguration         | Category : Farm                      |                |              |            |           |            |      |           |          |           |             |
|                      | Farm                                 | Our            | Community Fa | arm        |           |            |      |           |          |           | ]           |
|                      |                                      |                |              |            |           |            |      |           |          |           |             |
|                      |                                      |                |              |            |           |            |      |           |          |           |             |
| Configuration        | Category   Category  Category : Farm |                |              | arm        |           |            |      | Date      | e acquir |           |             |

11. Go back to the folder you just created and open it. There is now a folder with the property name you created.

| View        |                      |                   |             |      |  |
|-------------|----------------------|-------------------|-------------|------|--|
| C > Windows | ✓ Č Search Land Tri  |                   |             |      |  |
| ^           | Name                 | Date modified     | Туре        | Size |  |
|             | Our Community Farm 5 | 8/16/2016 5:00 PM | File folder |      |  |
|             |                      |                   |             |      |  |
|             |                      |                   |             |      |  |
|             |                      |                   |             |      |  |
|             |                      |                   |             |      |  |

12. Open that folder and place your property files there in any format.

| Name                                   | Date modified     | Туре              | Size   |
|----------------------------------------|-------------------|-------------------|--------|
| 🚺 Our Community Farm Budget            | 8/16/2016 4:56 PM | Microsoft Excel W | 37 KB  |
| 🗾 Our Community Farm Deed              | 8/16/2016 4:56 PM | Adobe Acrobat D   | 422 KB |
| 🖻 Our Community Farm Map               | 8/16/2016 5:00 PM | JPG File          | 20 KB  |
| 💼 Our Community Farm Monitoring Report | 8/16/2016 4:58 PM | Microsoft Word D  | 12 KB  |

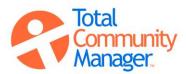

Ν

13. To open the property, click the left side of the category name then double click the arrow.

| / 🥥 Land Trust Manag | jer | ×\              |   |                           |               |        |
|----------------------|-----|-----------------|---|---------------------------|---------------|--------|
| Troperties           | Cat | tegory 🛆        |   |                           |               |        |
|                      |     | Category        | Δ | Property name             | Date acquired | Active |
| a                    | *   |                 |   | Enter a new property here |               |        |
| Configuration        |     |                 |   |                           |               |        |
|                      |     | Category : Farm |   |                           |               |        |
|                      | ▶,  | Farm            |   | Our Community Farm        |               |        |
|                      |     | à               |   |                           |               |        |
|                      |     |                 |   |                           |               |        |
|                      |     |                 |   |                           |               |        |

14. The full program will now be open. (Information on how to use this can be found in the User's Guide)

| 🙈 😫               | st 🕜               | Ŧ           |                            |                                                                                                    |               |                                         |          |                 |               |                  |             |              |                |  |
|-------------------|--------------------|-------------|----------------------------|----------------------------------------------------------------------------------------------------|---------------|-----------------------------------------|----------|-----------------|---------------|------------------|-------------|--------------|----------------|--|
| н                 | lome P             | roperties   | Tools                      | Reports                                                                                                    |               |                                         |          |                 |               |                  |             |              |                |  |
| Save<br>Property  | Delete<br>Property | Show<br>Map | Add Contact<br>to Property | Remove Contact<br>from Property                                                                                             | to Property   | Remove Owne<br>from Property<br>Actions |          | Delete<br>Visit | Add<br>Funder | Remove<br>Funder | Add<br>Note | Edit<br>Note | Delete<br>Note |  |
| land <sup>-</sup> | Trust Man          | ager        | × 🔶 Proj                   | perty Folder - Our                                                                                                    |               |                                         |          |                 |               |                  |             |              |                |  |
| Cana              | Trusc Han          | ager        |                            | perty rolder our                                                                                                    | community     |                                         | <u> </u> | Р               | roperty       | contacts         | 5           |              |                |  |
| Contact           |                    |             |                            | Volur                                                                                                    | nteer         | Staff                                   |          | Steward         |               |                  |             |              |                |  |
|                   |                    |             |                            | <no cor<="" th=""><th>ntacts&gt;</th><th></th><th></th><th></th><th></th><th></th><th></th><th></th><th></th><th></th></no> | ntacts>       |                                         |          |                 |               |                  |             |              |                |  |
| General           | Propert            | ty Info     | <u>F</u> unders            | Property <u>V</u> isits                                                                                                    | <u>N</u> otes | Documents                               |          |                 |               |                  |             |              |                |  |
| Address           |                    |             |                            |                                                                                                    |               | Map URL                                 |          |                 |               |                  |             |              |                |  |
|                   | Street Ad          | Idress      |                            |                                                                                                    |               |                                         |          |                 |               |                  |             |              |                |  |
|                   |                    |             |                            |                                                                                                    |               | Latitude                                | Lor      | gitude          |               |                  |             |              |                |  |
|                   |                    |             |                            |                                                                                                    |               |                                         |          |                 |               |                  |             |              |                |  |
| City              | City               |             | St                         | tate\Province State                                                                                                    |               | Postal code                             | PostalCo | de              | County        |                  |             |              | ~              |  |
| Country           | United St          | ates        |                            |                                                                                                    | ~             | User defined                            | 1        |                 |               |                  |             |              |                |  |
|                   |                    | -13-        |                            |                                                                                                    |               |                                         |          |                 |               |                  | Probler     | ms           |                |  |
| Owne              | er                 | 20          |                            | A                                                                                                    | cquired on    | Sold                                    | on       |                 |               |                  | Resour      | ces          |                |  |
|                   |                    |             |                            |                                                                                                    |               |                                         |          |                 |               |                  |             |              |                |  |

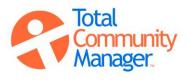

15. When the document tab in the middle ribbon is opened, the documents you saved in the new folder you created will be visible.

| 🌒 Total                  | Community            | Manager     |                            |                                                                                                    |                          |                               |              |                   |               |                  |             |              |                |  |
|--------------------------|----------------------|-------------|----------------------------|----------------------------------------------------------------------------------------------------|--------------------------|-------------------------------|--------------|-------------------|---------------|------------------|-------------|--------------|----------------|--|
|                          | 60 😂 🕜               | Ŧ           |                            |                                                                                                    |                          |                               |              |                   |               |                  |             |              |                |  |
|                          | Home                 | Properties  | Tools                      | Reports                                                                                                    |                          |                               |              |                   |               |                  |             |              |                |  |
|                          | $\times$             | 15          | ***                        | 20                                                                                                    | 3                        | 8                             | 8            |                   |               | 8                |             | 3            |                |  |
| Save<br>Property         | Delete<br>y Property | Show<br>Map | Add Contact<br>to Property | Remove Contact<br>from Property                                                                                          | Add Owner<br>to Property | Remove Owner<br>from Property | Add<br>Visit | Delete<br>Visit   | Add<br>Funder | Remove<br>Funder | Add<br>Note | Edit<br>Note | Delete<br>Note |  |
| Froperty                 | y Property           | wap         | to Property                | nom Property                                                                                                    |                          | y Actions                     | VISIC        | VISIC             | runder        | runder           | Note        | NULE         | NOLE           |  |
| 🔵 Lan                    | id Trust Ma          | nager 3     | ×\ 🏠 Pro                   | perty Folder - Our                                                                                                    | Community                | Farm 5 ×                      |              |                   |               |                  |             |              |                |  |
|                          |                      |             |                            |                                                                                                    |                          |                               |              | Property contacts |               |                  |             |              |                |  |
|                          |                      |             |                            |                                                                                                    | Volunteer                |                               |              |                   |               |                  |             |              |                |  |
| Contac                   | t                    |             |                            | Volu                                                                                                    | nteer                    | Staff                         |              | Steward           |               |                  |             |              |                |  |
| Contac                   | t                    |             |                            | Volu                                                                                                    | nteer                    | Staff                         |              | Steward           |               |                  |             |              |                |  |
| Contac                   | t                    |             |                            |                                                                                                    |                          | Staff                         |              | Steward           |               |                  |             |              |                |  |
| Contac                   | t                    |             |                            |                                                                                                    | nteer<br>ntacts>         | Staff                         |              | Steward           |               |                  |             |              |                |  |
| Contac                   | t                    |             |                            |                                                                                                    |                          | Staff                         |              | Steward           |               |                  |             |              |                |  |
|                          |                      |             |                            | <no co<="" th=""><th>ntacts&gt;</th><th></th><th></th><th>Steward</th><th></th><th></th><th></th><th></th><th></th></no> | ntacts>                  |                               |              | Steward           |               |                  |             |              |                |  |
| Contac<br><u>G</u> enera |                      | rty Info    | <u>F</u> unders            |                                                                                                    |                          | Staff                         |              | Steward           |               |                  |             |              |                |  |
|                          | l <u>P</u> rope      | -<br>-      | <u>E</u> unders            | <no co<="" td=""><td>ntacts&gt;</td><td></td><td></td><td>Steward</td><td></td><td></td><td></td><td></td><td></td></no> | ntacts>                  |                               |              | Steward           |               |                  |             |              |                |  |
| <u>G</u> enera<br>X      | l <u>P</u> rope      | ur          | Our                        | <no co<br="">Property <u>V</u>isits</no>                                                                                 | ntacts>                  |                               |              | Steward           |               |                  |             |              |                |  |
| <u>G</u> enera           | l <u>P</u> rope      | ur          | Our                        | <no co<br="">Property <u>V</u>isits</no>                                                                                 | ntacts>                  |                               |              | Steward           |               |                  |             |              |                |  |
| <u>G</u> enera<br>X      | l <u>P</u> rope      | ur          | Our                        | <no co<br="">Property <u>V</u>isits</no>                                                                                 | ntacts>                  |                               |              | Steward           |               |                  |             |              |                |  |

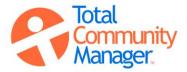